# **HƯỚNG DẪN CÀI ĐẶT TERMINAL EMULATOR TRÊN LINUX**

Terminal Emulator dùng để quản lý và làm việc với nhiều terminal khác nhau. Terminator là một giả lập terminal được phát hành theo General Public License và có sẵn cho Platform GNU/Linux. Chương trình ứng dụng cho phép sử dụng nhiều Terminal cùng lúc và được chia nhỏ, kích cỡ có thể thay đổi, tất cả cùng trên một màn hình duy nhất, tương tự như tmux multiplexer terminal.

### **Các tính năng của Terminator Emulator:**

- Tự động đăng nhập ở tất cả các phiên terminal.
- Kéo và thả các tính năng cho văn bản và URL.
- Thanh cuộn ngang.
- Tìm kiếm bất kỳ văn bản cụ thể trong các terminal.
- $-H_0$  $\tilde{0}$  trợ UTF8.
- $\blacksquare$  Di chuyển theo chiều dọc.
- Tự do sử dụng, General Public License.
- Hỗ trợ duyệt Tab.
- Portal viết bằng Python.
- Hỗ trợ cho nền tảng GNU/Linux.

### **Cài đặt Terminator Emulator trên Linux**

Trên hầu hết các bản phân phối Linux chuẩn, terminator phiên bản 0.97 có sẵn trong kho ứng dụng (repository) và cab được cài đặt bằng lệnh yum hoặc apt.

#### **Cài trên RHEL/CentOS/Fedora**

Sử dụng lệnh sau để cài đặt

#### # yum install terminator

#### **Cài trên Debian/Ubuntu/Linux Mint**

Sử dụng lệnh sau để cài đặt

# apt-get install terminator

Sử dụng Terminator

Khởi động bằng lệnh:

# terminal

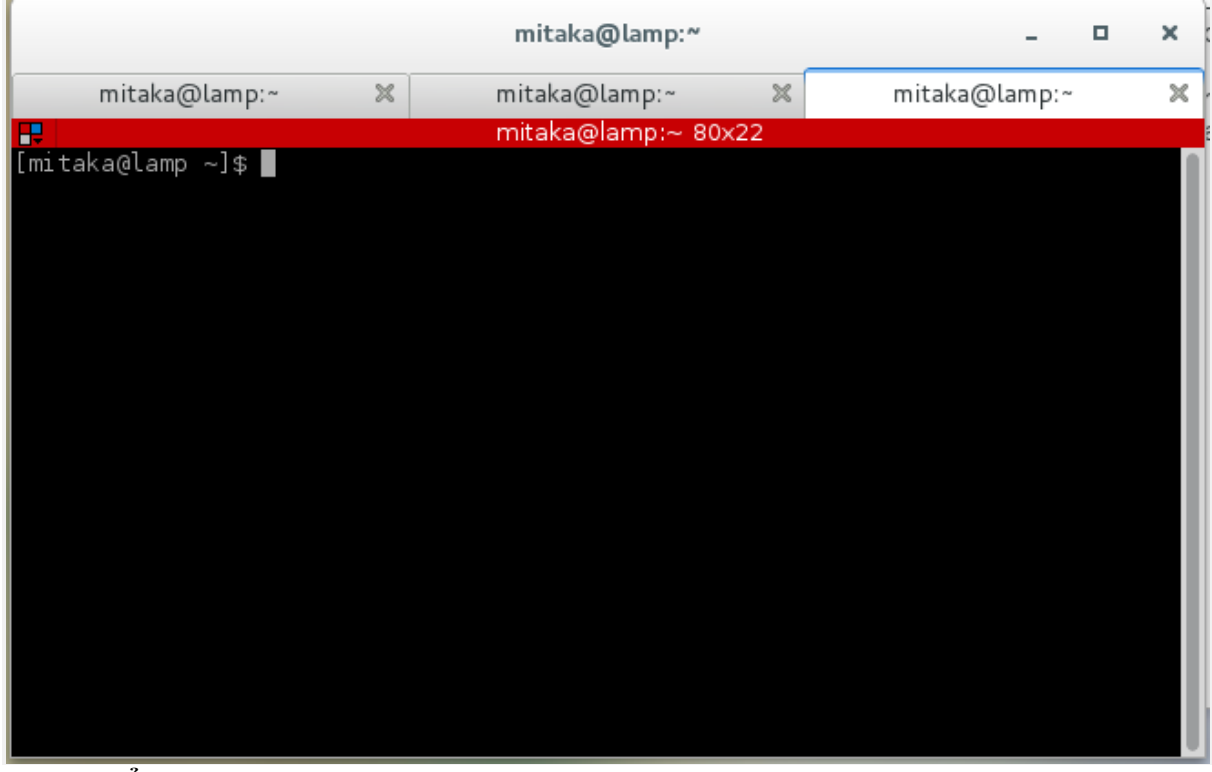

## **Tổ hợp phím dùng trong Terminal Emulator**

Các phím tắt mặc định thường được sử dụng sau đây.

• Chia Terminal theo hàng ngang (Horizontally):  $Ctrl + Shift + o$ 

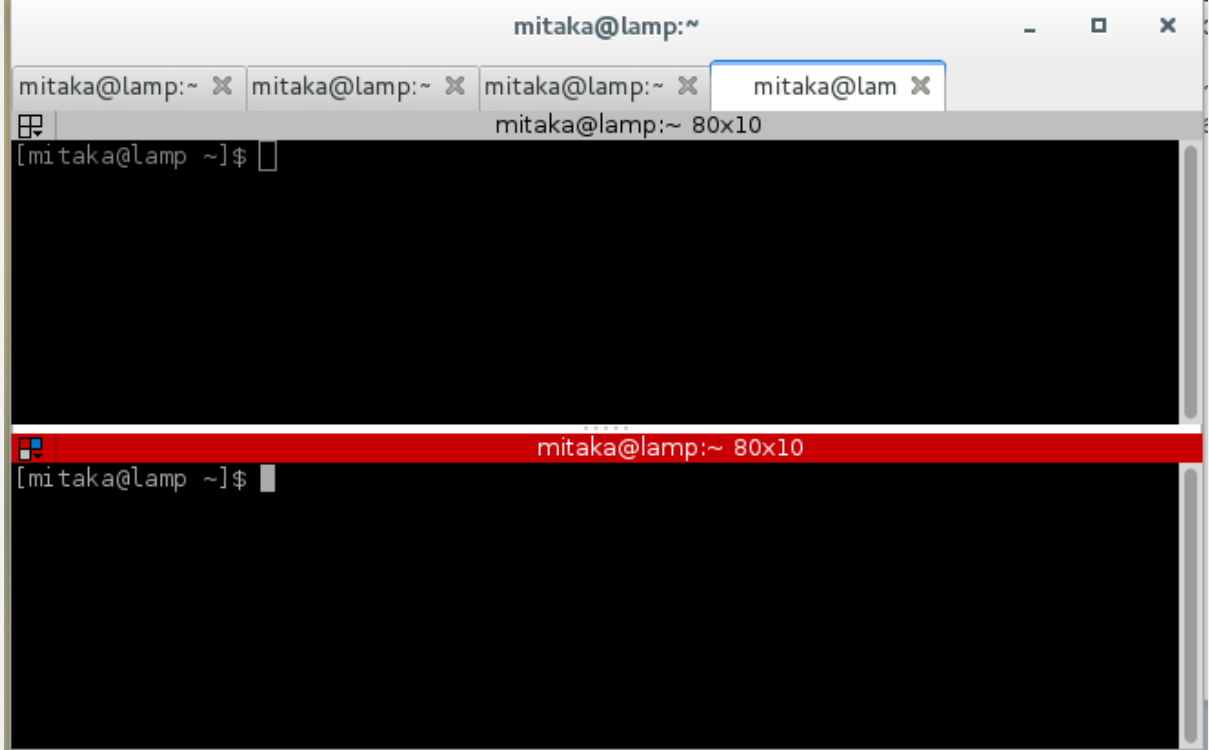

• Chia terminal theo hàng dọc (Vertically):  $Ctrl + Shift + E$ 

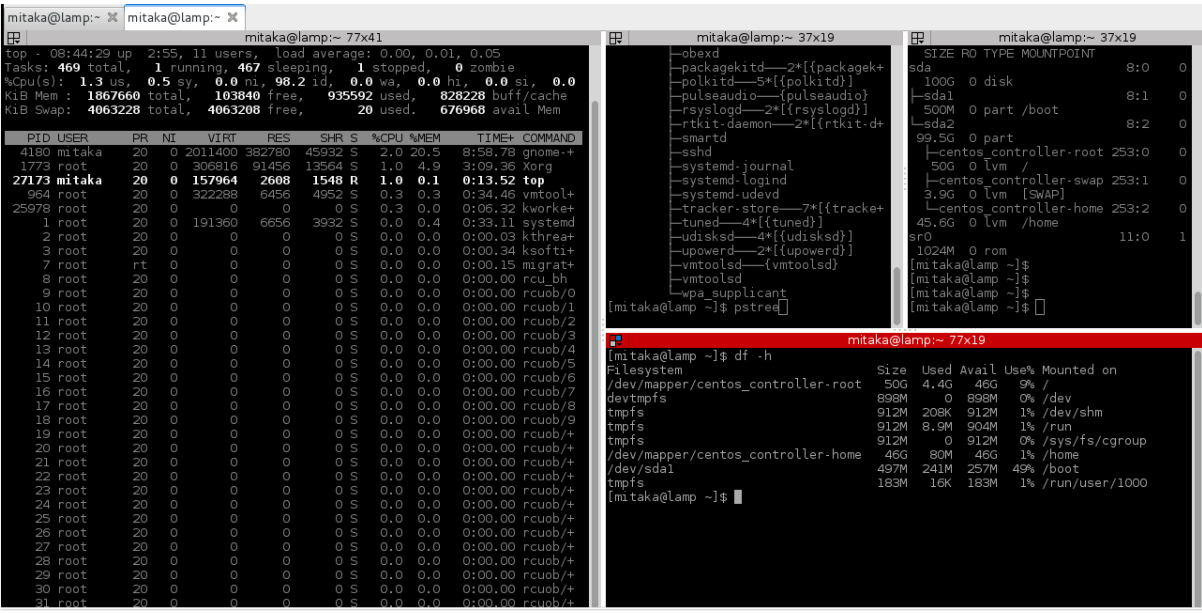

- Di chuyển sang phải: Ctrl + Shift + Right\_Arrow\_key
- Di chuyển sang trái:  $Ctrl + Shift + Left_Arrow\_key$
- Di chuyển lên trên: Ctrl + Shift + Up\_Arrow\_key
- Di chuyển xuống: Ctrl + Shift + Down\_Arrow\_key
- $\hat{A}n/H$ iện Scrollbar: Ctrl + Shift + s
- Tìm kiếm một từ khoá:  $Ctrl + Shift + f$
- Di chuyển đến Terminal kế tiếp: Ctrl + Shift + N hoặc Ctrl + Tab
- Di chuyển đến Terminal trước:  $Alt + Up\_Arrow\_Key$
- Di chuyển đến Terminal sau: Alt + Down\_Arrow\_Key
- Di chuyển đến Terminal trái: Alt + Left\_Arrow\_Key
- Di chuyển đến Terminal phải: Alt + Right\_Arrow\_Key
- Sao chép văn bản vào clipboard: Ctrl + Shift + c
- Dán văn bản từ Clipboard: Ctrl + Shift + v
- $\bullet$  Đóng Terminal hiện tại: Ctrl + Shift + w
- Thoát khỏi Terminator:  $Ctrl + Shift + q$
- Chuyển về Terminal mặc định: Ctrl + Shift + x
- $\blacksquare$  Mở Tab mới: Ctrl + Shift + t
- Di chuyển đến Tab kế tiếp: Ctrl + Page\_Down
- Di chuyển đến Tab trước:  $Ctrl + Page_Up$
- $\blacksquare$  Tăng Font Size: Ctrl + (+)
- Giảm Font Size:  $Ctrl + ()$
- Font Size mặc định: Ctrl + 0
- Full Screen Mode: F11
- Reset Terminal:  $Ctrl + Shift + R$
- Clear Terminal:  $Ctrl + Shift + G$

Chúc các bạn sử dụng hiệu quả cho công việc và học tập.